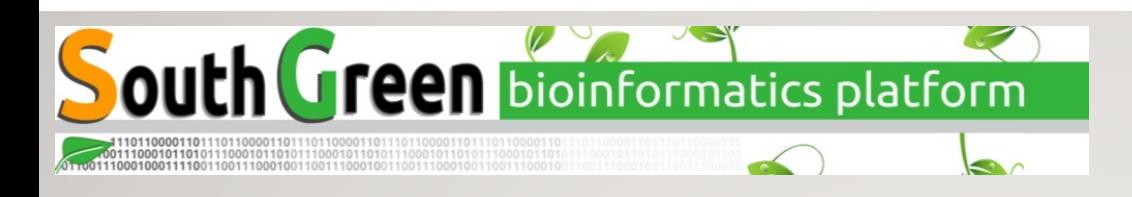

#### PACKAGES AND ENVIRONMENTS MANAGEMENT WITH

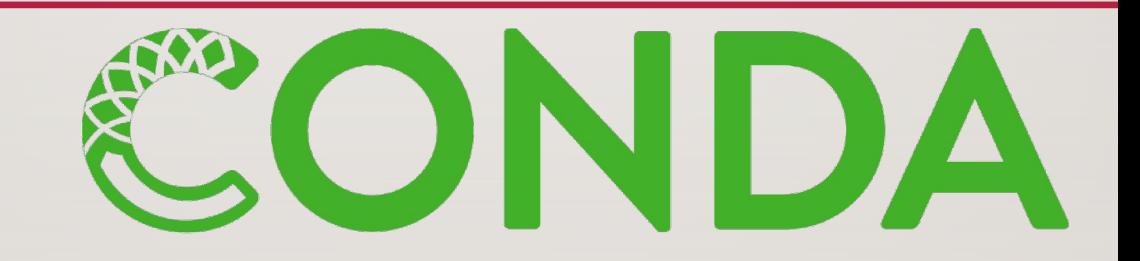

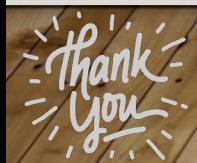

Marcel Martin https://nbisweden.github.io/workshop-conda/ Jacques Dainat Ph.D. Dainat Ph.D. Dai Dependencies hell (scripts, tools, DB, ref etc)

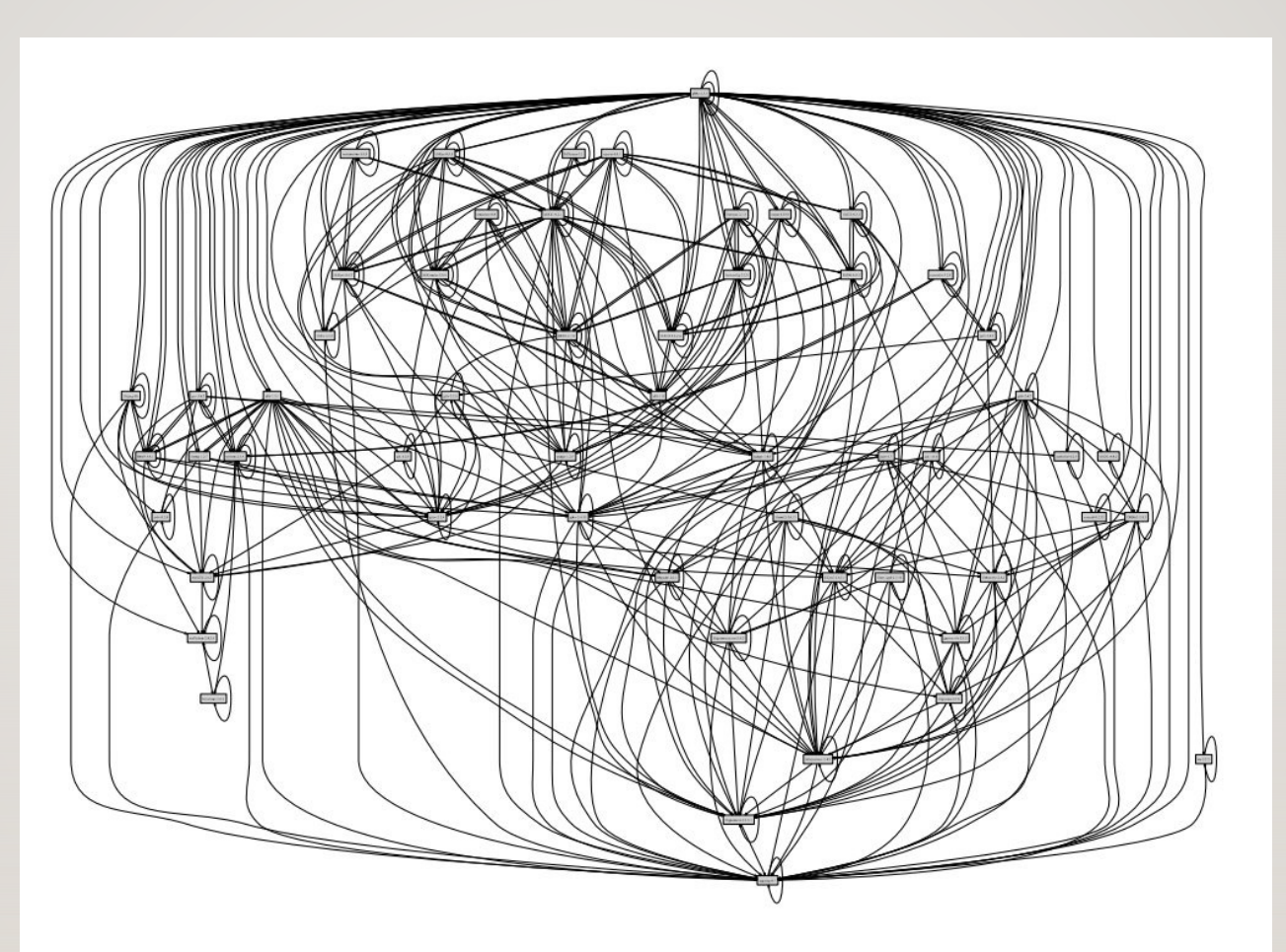

Figure 1.5.: The *dependency hell*: the runtime dependency graph of Mozilla Firefox

The purely functional software deployment model / Eelco Dolstra - [S.l.] : [s.n.], 2006 - Tekst. - Proefschrift Universiteit Utrecht

#### Dependencies hell

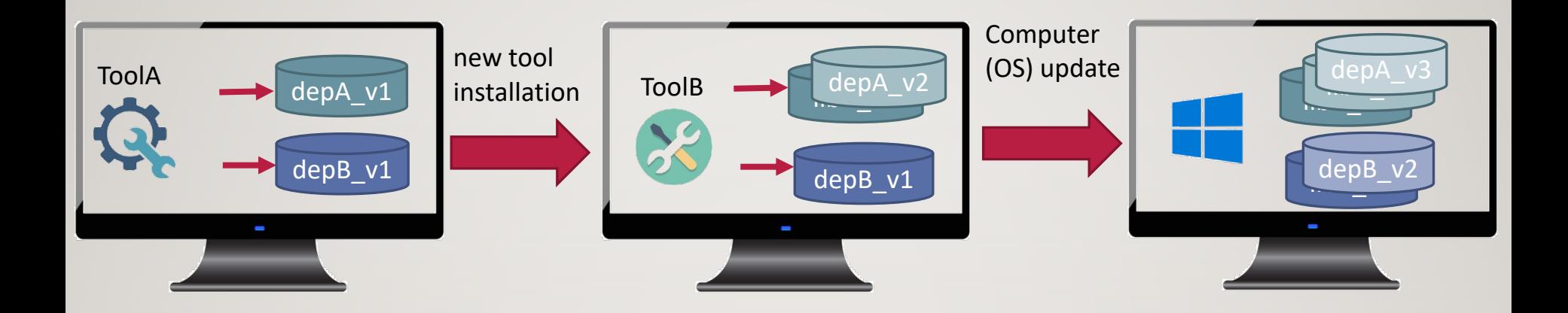

#### NOW

- Tools A and/or B may provide different results or stop to work
- A new Tools C cannot be installed due to compilation requirements competing with another tool

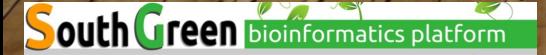

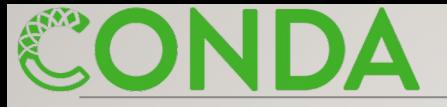

Each environment will have its own dependencies

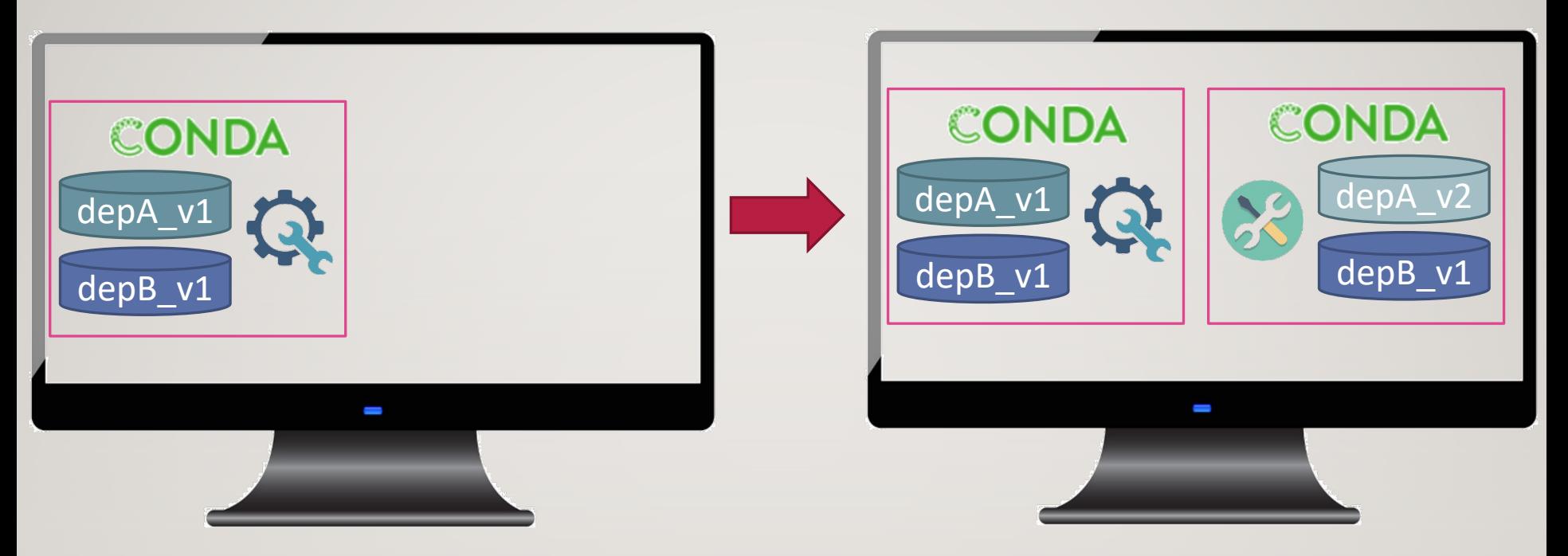

Conda strength: - tool precompiled

- isolated environments with defined dep/software versions

Drawback: - conda environment can be heavy

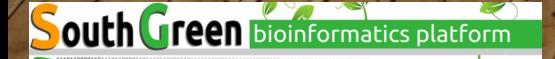

#### Conda dependency manager

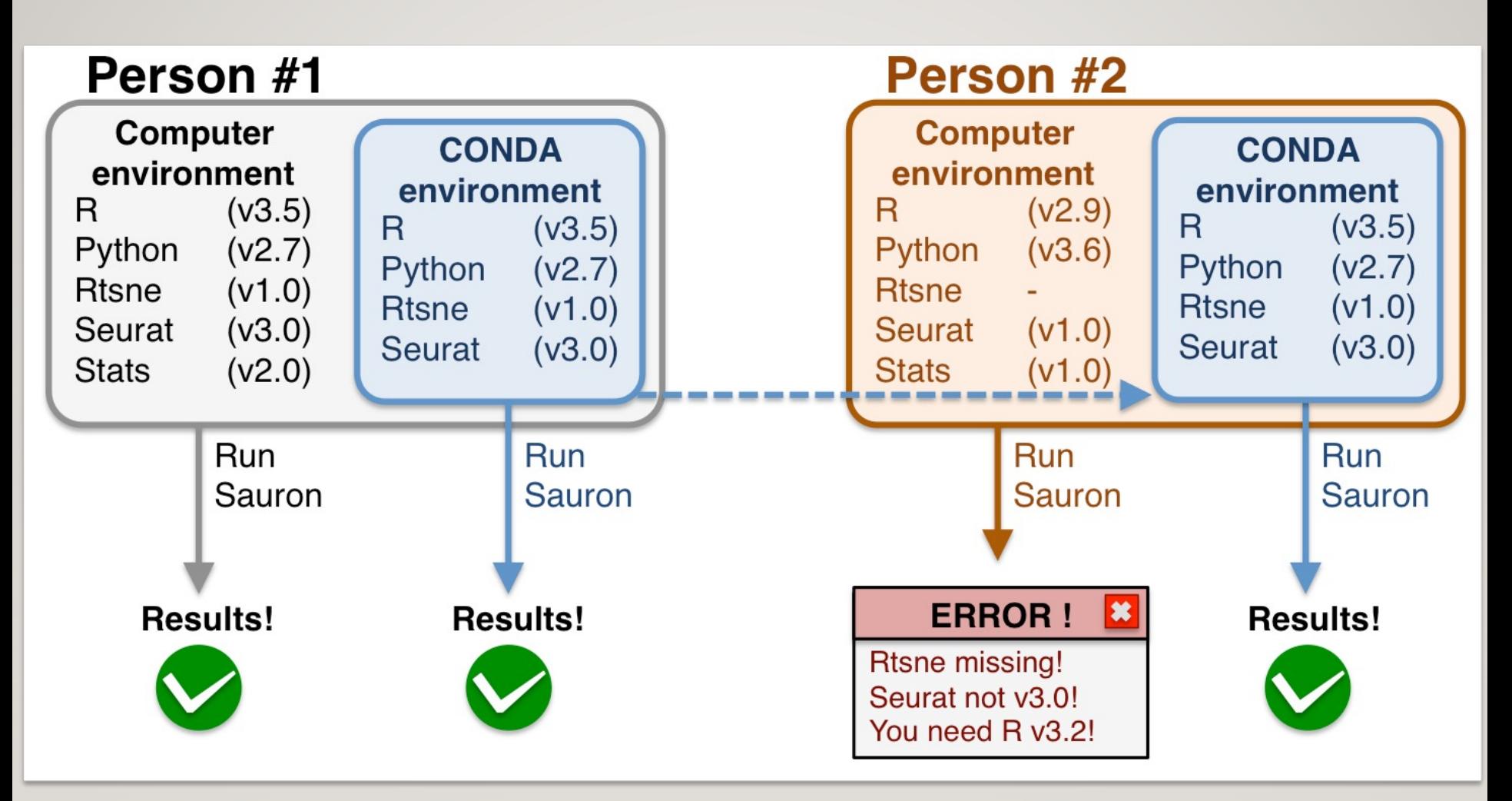

https://nbisweden.github.io/excelerate-scRNAseq/conda\_instructions.html

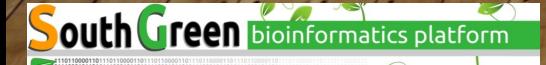

# Conda: a **package**, **dependency**, and **environment manager**

- Like apt, [brew](https://conda-forge.org/), pip, yum, etc., but with focus on data science
- Support[s Linux, m](https://bioconda.github.io/)acOS, Windows
- Packages come pre-compiled
- On Linux, they work on most distributions
- Packages are hosted centrally at **anaconda.org**
- Users can contribute their own packages via **channels** (think YouTub
- Most important for us :
	- The defaults channel (11 270 packages)
	- The conda-forge channel (21 455 packages)
	- The **Bioconda** channel (9894+ packages)

Both are commun

- Conda: The package manager
- conda: The command-line program
- Anaconda, Inc: The company (previously Continuum Analytics, Inc)
- Anaconda: A distribution of many data-science packages managed by conda

7

- miniconda: A much smaller distribution that only contains conda
- Mamba: A faster, drop-in replacement for conda
- Bioconda: A bioinformatics-focused channel for Conda packages
- conda-forge: A community-driven channel for everything else

## • Download Miniconda and install it:

```
$ curl -sO https://repo.anaconda.com/miniconda/Miniconda3-latest-Linux-x86_64.sh
$ bash Miniconda3-latest-Linux-x86_64.sh
Welcome to Miniconda3 ...
[...]
```
#### • Set up the Bioconda channel:

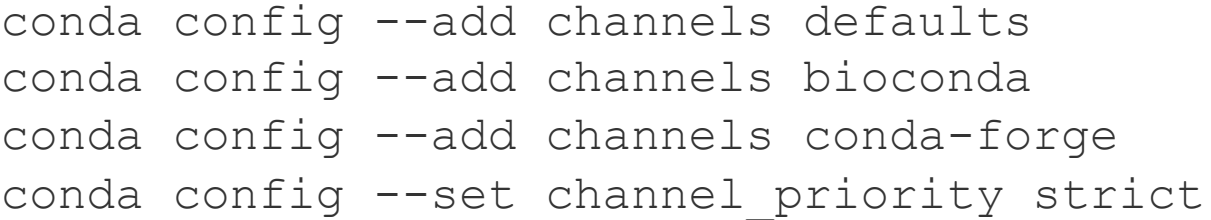

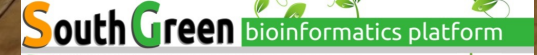

# Conda limit

# Conda is sometimes slow

• Conda installs a package and all required dependencies, observing constraints on the version.

*Example:*

- A workflow needs tools  $x$  and  $y$ .
- $\cdot$  x requires snakemake
- Recent snakemake versions require python>=3.7
- Tool y requires  $python \le 3.6$
- $\rightarrow$  The dependency resolver needs to find an older snakemake version still compatible with Python 3.6.
- Solving which package versions satisfy all requirements is an NP-complete problem
- For channels with many packages (conda-forge) and/or packages with many dependencies, dependency resolution can take *hours*.

# Mamba to the rescue

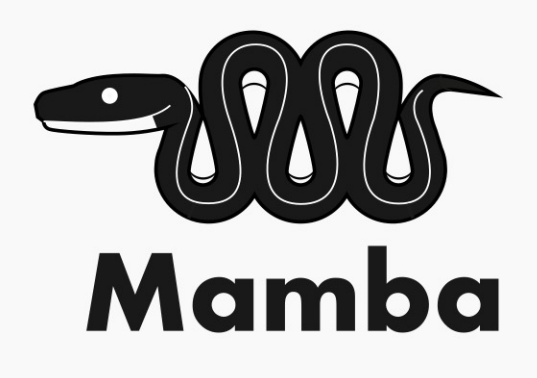

Mamba is a replacement for conda with a *much* faster dependency rest

- Same command-line interface as conda (in most cases)
- Install it (from conda-forge):

conda install –n base mamba

# Conda environments

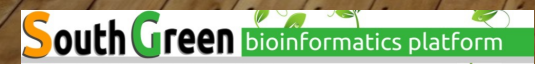

- Anything installed by Conda is put into a *Conda environment*.
	- $\circ$  A single environment contains a consistent set of packages (compatible with each other)
	- o Different environments are independent of each other
- The default environment is called base
	- $\circ$  It contains Conda itself and its dependencies such as Python

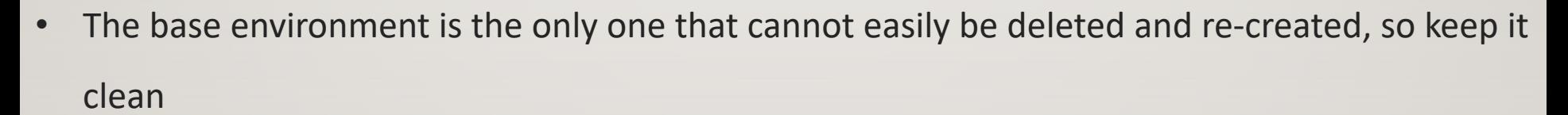

- o Best to use it only for Conda-related tools (*mamba*, *conda-build* etc.)
- For anything else, create a new environment

outh Green **bioinformatics** platform

12

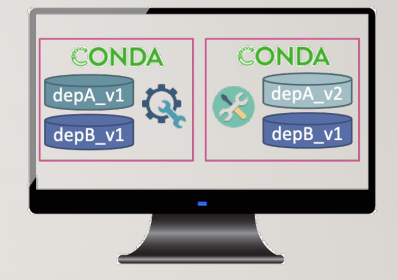

• Example: Create an environment named mapping and install *Samtools* and *Bowtie2* into it:

conda create –n mapping samtools bowtie2

• To use the software you must activate the environment:

```
$ conda activate mapping
$ samtools --version
samtools 1.15.1
```
• To install a package into an existing environment:

conda install -n mapping bwa=0.7.17

• To install into the currently active environment:

conda install bwa=0.7.17

- You can use  $=$ ,  $>=$ ,  $<=$  to constrain package versions
- Find packages by searching anaconda.org or with conda search

• To test a new tool, install it into a fresh Conda environment. Then delete the environment to uninstall.

conda env remove -n mapping

• To find out when the bug you're seeing in a tool was introduced, install older versions into a temporary environment.

- If your project's environment got messed up, just delete it and start over.
- Environments are just directories within your Conda installation directory
	- o ~/miniconda/envs/mapping or similar
	- o Activating an environment adds its bin/ directory to your \$PATH

## Persisting and sharing environments

- **Environment files** specify how to create an environment.
- Example environment.yaml:

```
name: bwa
channels:
- conda-forge
- bioconda
- defaults
dependencies:
```
- bwa=**0.7.17**

•To create the environment, run:

mamba env create -f environment.yaml # Note: "env create", not

•The YAML file can be written manually or be generated from an existing environment:

conda env export --no-builds [--from-history] > environment.yaml

• --no-builds is recommended in the Bioconda FAQ

Environment files can be **abstract** or **concrete** (or in between).

Abstract dependencies: List only pysam and Conda will pick a suitable version for it and its dependencies.

- Good at development time and when you develop something that needs to be installable alongside other tools.
- Not reproducible. If a dependency is updated, your tool or workflow may produce different results.

**Concrete dependencies:** List pysam=0.19.1 and *all dependencies and their versions*.

- This is what conda env export creates.
- Reproducible.
- Very unflexible. Installing another tool into the environment likely leads to conflicts.
- Probably platform-specific. You need one concrete environment. yaml for each platform you support.

For some projects, using both abstract *and* concrete makes sense:

- The abstract dependencies define what your software depends on
- The concrete dependencies (one file for each platform) are used for your tests (CI)
- The concrete environments are generated from the abstract one.

#### More ways to create reproducible environment specifications

```
$ conda list --export
# This file may be used to create an environment using:
# $ conda create --name <env> --file <this file>
# platform: linux-64
...
bwidget=1.9.14=ha770c72_1
bzip2=1.0.8=h7f98852_4
...
```

```
$ conda list --explicit
...
@EXPLICIT
...
https://conda.anaconda.org/conda-forge/linux-64/bwidget-1.9.14-ha770c72_1.tar.bz2
https://conda.anaconda.org/conda-forge/noarch/bzip2-1.0.8-h7f98852_4.tar.bz2
...
```
--explicit includes channels!

- Exactly reproduces environments (on one platform)
- It is very fast because Conda no longer resolves dependencies
- Recreating the environment can fail when files are removed from anaconda.org

# Conda is designed to make your life as a bioinformatician easier!

# Conda works well with workflow managers!

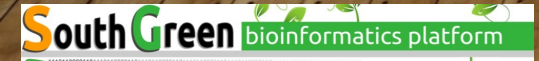